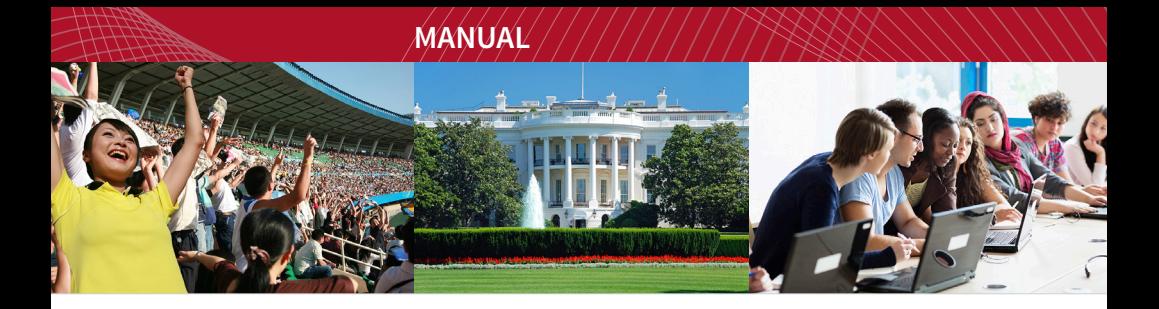

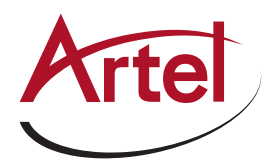

# **FiberLink® 7500, 7510, 7514 Series**

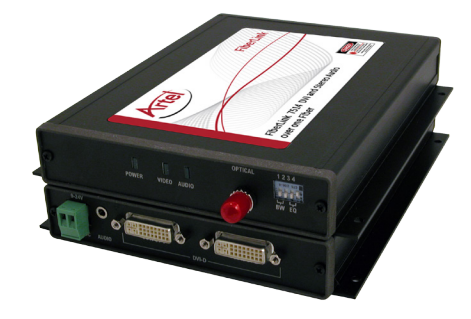

**DVI and Stereo Audio Transmission over one single mode or multimode fiber**

**Installation and Operations Manual**

**WWW.ARTEL.COM**

## **Contents**

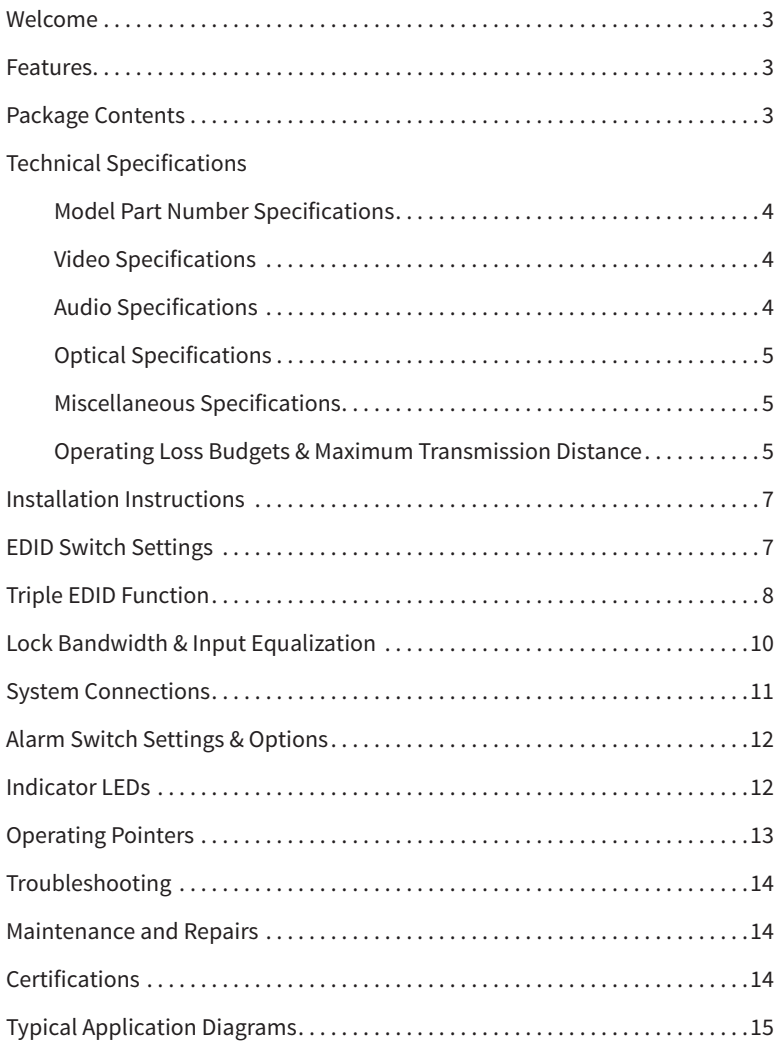

#### **Welcome**

Thank you for purchasing Artel Video Systems' FiberLink 7500 Series. The 7500 Series is used to transmit pristine DVI and stereo audio over a single fiber optic core. Compatible with single mode or multimode fiber, the 7500 is ideal for the most demanding of applications, from distance learning to rental and staging. The 7500 offers a unique Triple EDID function that allows you to generate EDID internally, from a loop-through monitor or you can permanently capture and store EDID information.

#### **Features**

- Supports DVI-D single-link resolutions up to 1920 x 1200 at 165 MHz pixel clock and HDTV resolutions of 480p, 1080i, and 1080p (DVI format)
- Transmits single-link DVI (640 x 480 up to 1920 x 1200 165 MHz pixel clock)
- Dual Optical Output multimode version available. (Model 7502)
- Supports HDTV resolutions of 480p, 720p, 1080i and 1080p (DVI format)
- Uses no compression, color space conversion, frame dropping or scaling for crystal clear signals
- Only one fiber used no pixel skewing
- Supports up to 45 foot (13.72m) DVI input cable
- DVI Input loop-through
- Supports EDID from loop-through, internal generation, or capture and storage.
- Requires no adjustments, equalization or de-skewing during installation
- Advanced input circuit equalizes and re-clocks noisy and distorted DVI input signals
- Two DVI outputs on box receiver allows for driving two monitors
- Transmits signals over one single mode or multimode fiber optic core.
- Low audio/video skew, <300 uSec
- Complete, ready-to-install kits are available for both Box and Card versions

#### **Package Contents**

- One FiberLink 7500, 7510, 7501, 7511, 7502, 7512, 7514, 7515 or 7516.
- This User's Manual

## **Technical Specifications**

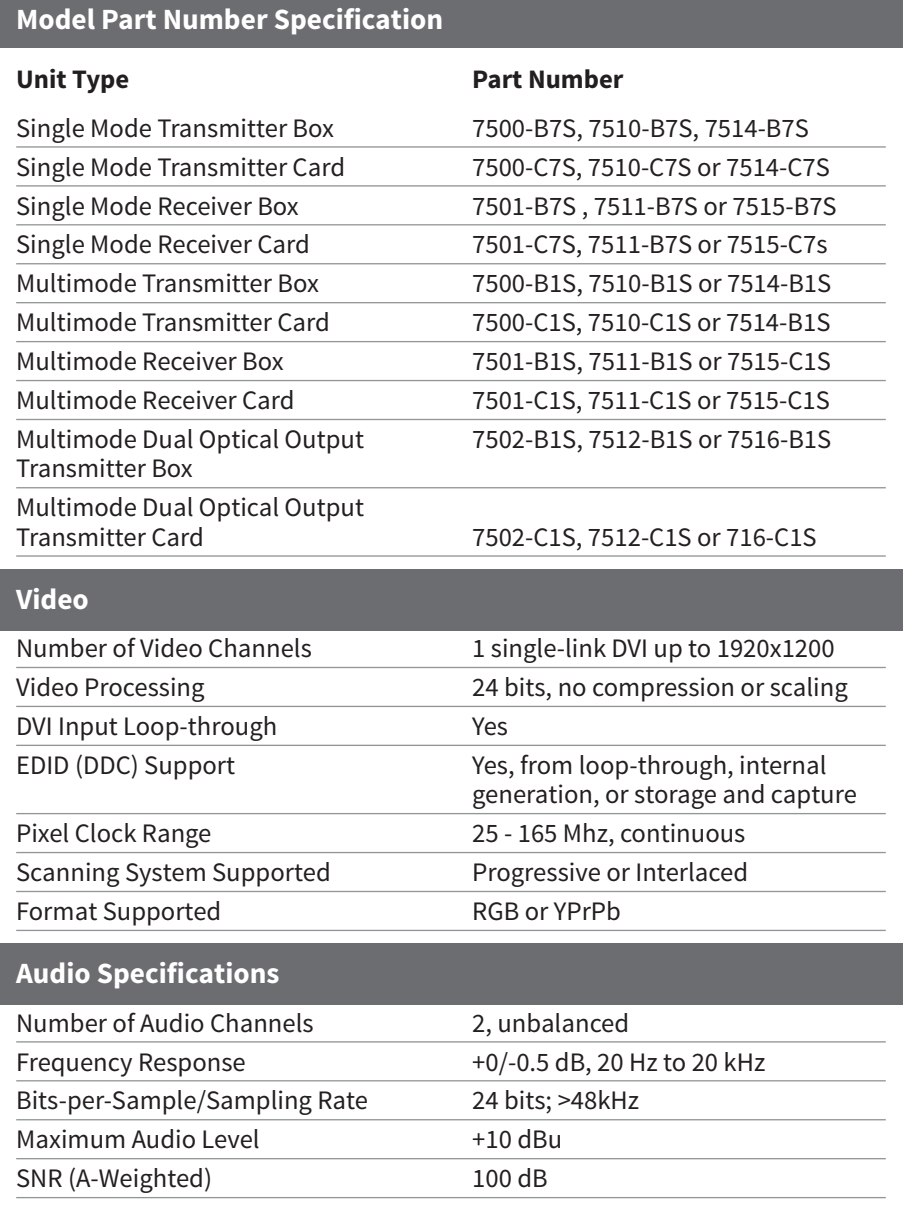

## **Technical Specifications**

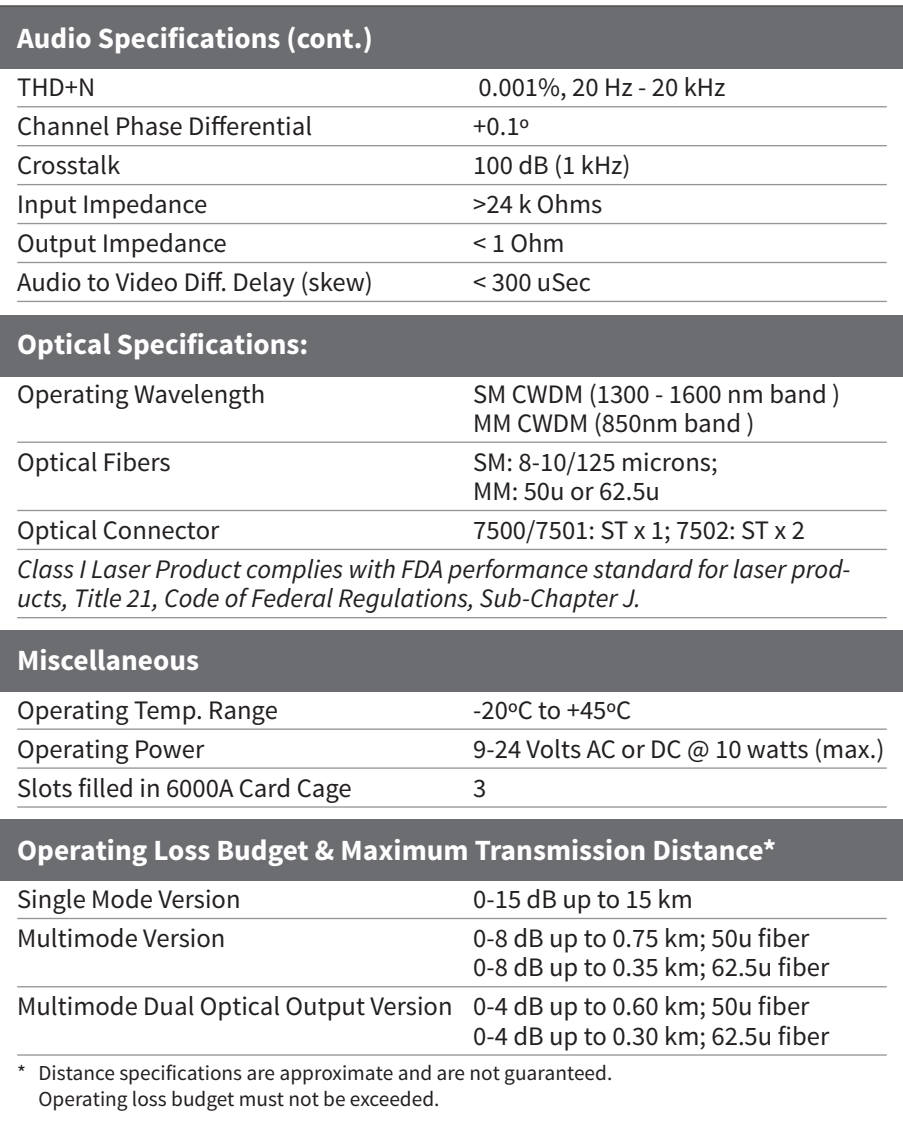

## **Installation Instructions**

The FiberLink 7500 Series of fiber optic transmission systems are ready for immediate use and do not require any special tools or equipment. However, an Optical Power Meter, such as the FiberLink 6615, can be useful in determining optical loss budgets during your systems design and system maintenance.

#### **The following instructions describe the typical installation procedure:**

- 1) Power off your computer and the 7500 Series units.
- 2) Connect the DVI video source (Computer) to the video input DVI-D connector on the transmitter unit.
- 3) Determine your EDID requirements and follow the procedures described in the "Triple EDID Function" section of this manual.
- 4) Connect the video output(s) on the receiver unit to the DVI-D connector(s).
- 5) Connect the fiber optic cable between the two FiberLink units.
- 6) Connect the audio input signals to the transmitter stereo jack and the audio output to the receiver stereo jack.
- 7) Apply power to both the FiberLink units and the computer. For box versions using DC power connections, refer to Figure 1.
- 8) When power is applied, the green POWER LED will light, indicating the presence of operating power. The VIDEO LED will give an indication as described on page 13. The green AUDIO LED will give an indication as stated on page 13.
- 9) The system should now be operational.

#### **Note:**

#### **7500, 7501 and 7502 are not compatible with 7510, 7511, 7512, 7514, 7515, 7516 7510, 7511 and 7512 are not compatible with 7500, 7501, 7502, 7514, 7515, 7516 7514, 7515 and 7516 are not compatible with 7500, 7501, 7502, 7510, 7511, 7512**

*Note: The Rack Card version has an additional red LED for indicating the presence of an alarm condition (loss of signal). Refer to Indicator LED's and Alarm Switch Settings & Options sec- tions of this manual.*

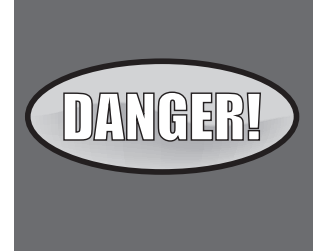

**The transmitting element in the FiberLink 7500 transmitter unit contains a solid state Laser Diode located in the optical connector. This device emits invisible infrared electromagnetic radiation which can be harmful to human eyes. The radiation from this optical connector, if viewed at close range with no fiber optic cable connected to the optical connector, may be sufficient intensity to cause instantaneous damage to the retina of the eye. Direct viewing of this radiation should be avoided at all times!**

## **Installation Instructions (cont.)**

**Figure 1: Power Connector**

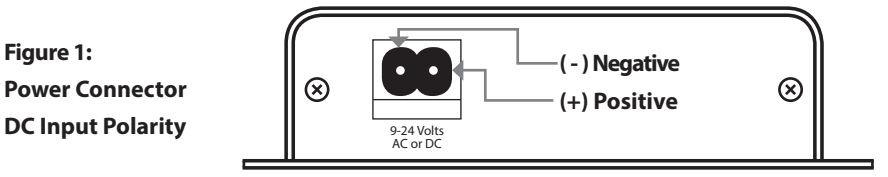

## **EDID Switch Settings**

The EDID Switch has two positions, Internal and Loop, as described in the chart below. For complete instructions on how to operate the 7500 Series' Triple EDID function, please refer to the "Triple EDID Function" section of this manual on page 8.

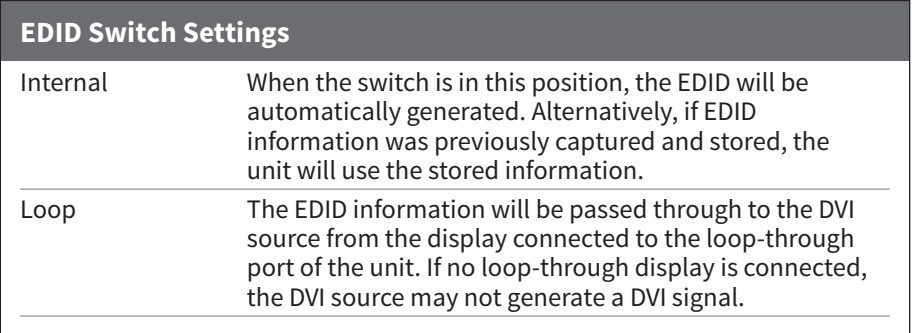

## **Triple EDID Function**

The FiberLink 7500 Series of fiber optic transmission systems come with a unique "Triple EDID" feature set that allows you to capture and store EDID information, acquire EDID information from a connected loop-through display, or allow the7500/7510 or 7502/7512 unit to generate the EDID internally, on-the-fly. The procedure for implementing each are described below.

#### **Generating EDID internally when no EDID has been stored:**

- 1) Power off your computer and the 7500 Series units.
- 2) Set the EDID switch to the "Internal" position.
- 3) Any DVI display can optionally be connected to the loop-through port of the 7500/10/14 or 7502/12/16.
- 4) Power on your 7500/10/14 or 7502/12/16 Transmitter unit and the loop-through display.
- 5) Power on your computer.
- 6) The 7500/10/14 or 7502/12/16 is now operation and will generate EDID internally.

#### **Using EDID from a loop-through display:**

- 1) Power off your computer and the 7500 Series units.
- 2) Set the EDID switch to the "Loop" position.
- 3) Connect a display to the 7500/10/14 or 7502/12/16 loop-through port.
- 4) Power on your 7500/10/14 or 7502/12/16 Transmitter unit and the loop-through display.
- 5) Power on your computer.
- 6) The 7500/10/14 or 7502/12/16 is now operational and will use the EDID information acquired from the loop-through display.

#### **Capturing and storing EDID information:**

- 1) Power off your computer and the 7500 Series units.
- 2) Set the EDID switch to the "Loop" position.
- 3) Connect a display to the 7500/10/14 or 7502/12/16 loop-through port.
- 4) Power on the loop-through display.
- 5) Power on your 7500/10/14 or 7502/12/16 Transmitter unit.
- 6) Press the 'Capture EDID' button on the Transmitter as shown in Figure 2. The Video LED will flash, indicating the capture is in progress. Note that any previously stored EDID information will be overwritten.
- 7) When the Video LED remains off, the capture is complete.

*Note: This procedure will erase any previously stored EDID information.*

## **Triple EDID Function (cont.)**

#### **Using stored EDID information:**

Before you can use a stored EDID setting, you must capture and store EDID information as described in the "Capturing and storing EDID information" procedure.

- 1) Power off your computer and the 7500 Series units.
- 2) Set the EDID switch to the "Internal" position.
- 3) Any DVI display can be connected to the loop-through port of the 7500/10/14 or 7502/12/16.
- 4) Power on your 7500/10/14 or 7502/12/16 Transmitter unit.
- 5) Power on your computer.
- 6) The 7500/10/14 or 7502/12/16 will now be using the stored EDID information.

#### **Reseting back to factory defaults when EDID has been previously stored:**

- 1) Power off your computer and the 7500 Series units.
- 2) Set the EDID switch to the "Internal" position.
- 3) Disconnect any display from the 7500/10/14 or 7502/12/16 loop-through port.
- 4) Power on your 7500/10/14 or 7502/12/16 Transmitter unit.
- 5) Press the 'Capture EDID' button to erase stored EDID information as shown in Figure 2.
- 6) The Audio LED should flash for confirmation.
- 7) Power on your computer.
- 8) The 7500/10/14 or 7502/12/16 is now operational and will generate EDID internally.

#### **Operating Tips:**

The 7500/10/14 or 7502/12/16 transmitter units can be temporarily power using a 9V battery making it very easy to bring the transmitter to a ceiling mounted projector for EDID capture and storage!

If you receive unexpected display results, you may be operating the 7500/10/14 or 7502/12/16 using EDID information that was stored during a previous installation. Try clearing any stored EDID information.

**Figure 2: 7500 Box** 

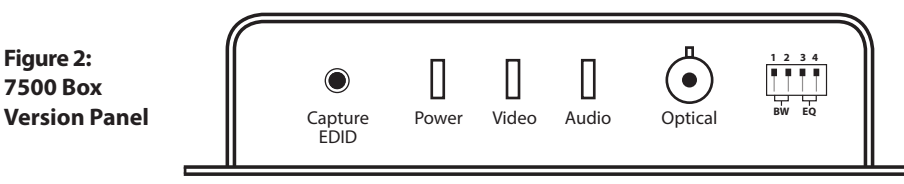

## **Lock Bandwidth and Input Equalization**

The 7500/7510/7514 and 7502/7512/7516 transmitter units have a Lock Bandwidth (BW) and Input Equalizer (EQ) Setting Dip switches located on the front panel. The default equalizer (EQ) setting is for a short DVI cable, less than 10 feet. The default Bandwidth (BW) setting is NARROW BW. This should work for most clean, "noise-free" DVI sources. A narrow bandwidth setting should be used for dirty or noisy DVI sources.

#### **Factory Default:**

Switches 1, 3 and 4 in the up position; switch 2 in the down position.

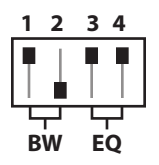

#### **Lock Bandwidth:**

Switches 1 and 2 control the Lock Bandwidth:

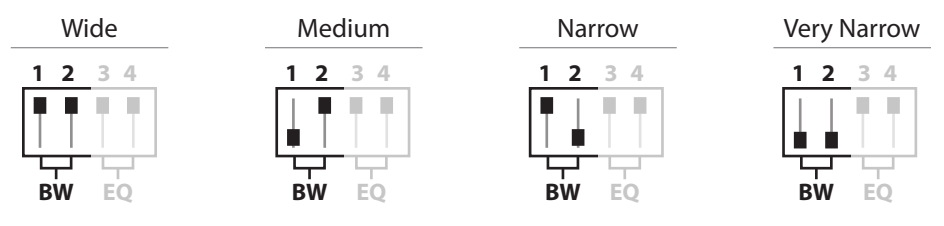

#### **Input Equalization:**

Switches 3 and 4 control the Input Equalization:

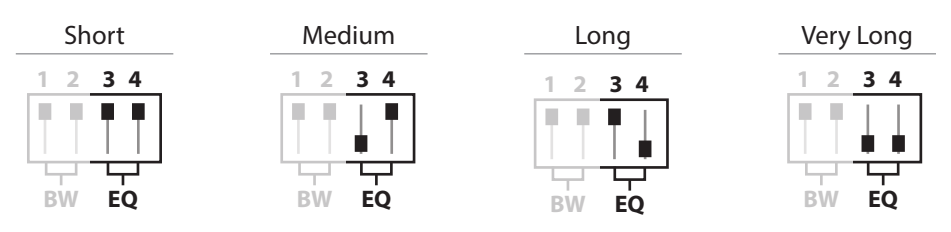

## **System Connections**

The input and output connections for the FiberLink 7500 Series are as follows:

**Audio Connector** (Transmitter & Receiver): 3.5mm stereo jack **Video Connector** (Transmitter & Receiver): DVI-D connector

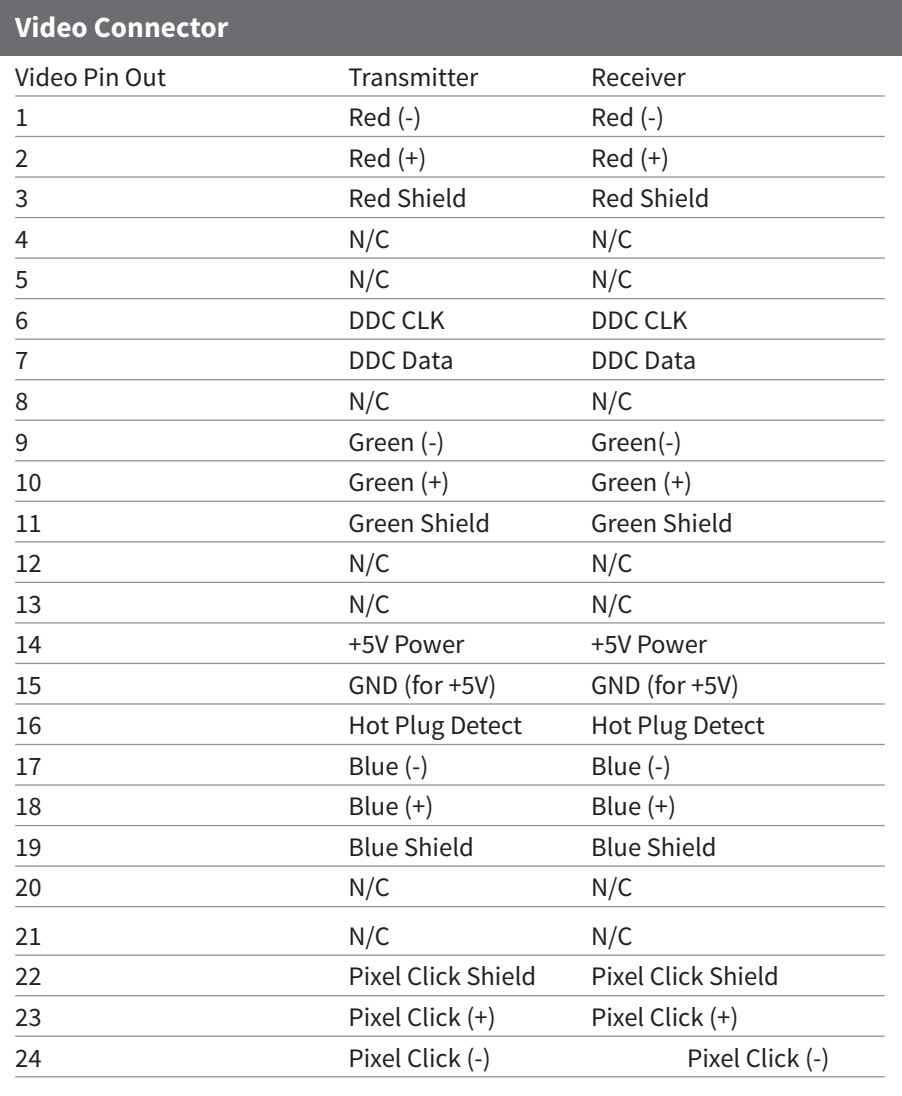

## **Alarm Switch Settings & Options**

The Rack Card version of this product has an additional red indicator LED that illuminates when an alarm condition exists.

The rack card unit also provides an output to drive a model 6020 Alarm Sensing Module which provides an audible tone and activates a set of contacts for external signaling purposes.

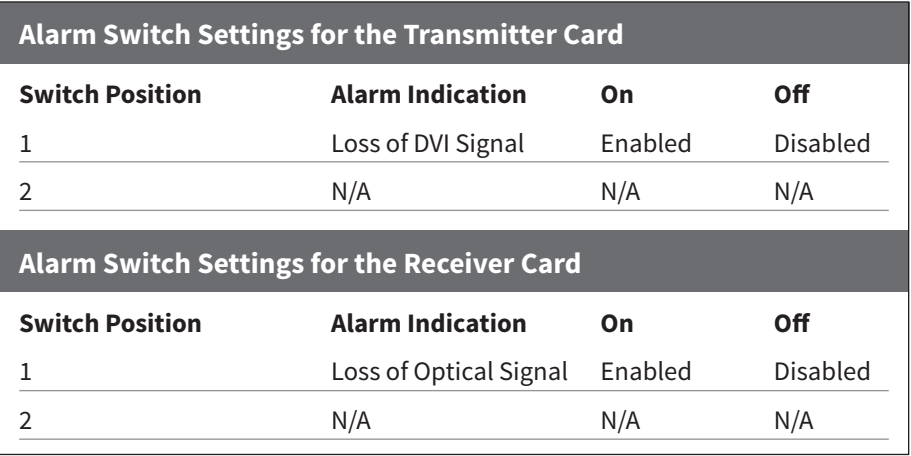

## **Indicator LEDs**

The FiberLink 7500 Series has three integral indicator LEDs that are used to monitor the state of the unit. Card versions have an additional Alarm LED.

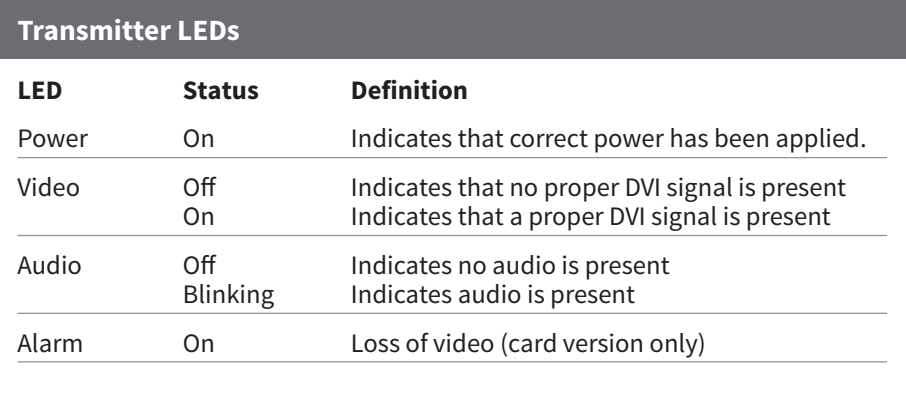

#### **Receiver LEDs**

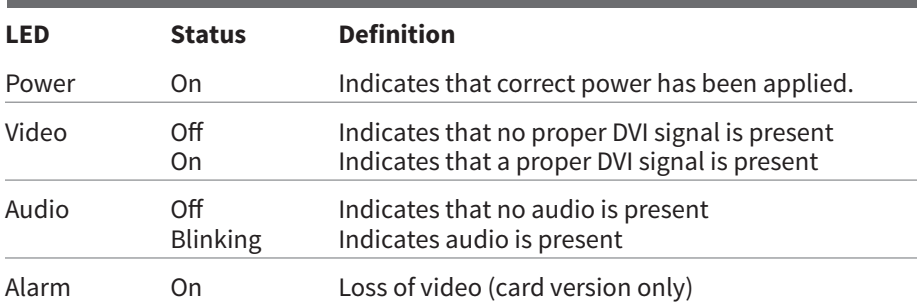

#### **Operating Pointers**

The 7500 Series is available in versions that operate with multimode (MM, 62.5u, 50u) and single mode (SM) optical fibers. Be certain that the correct size fiber is being used for this particular transmitter/receiver combination.

Also, remember to check attenuation and bandwidth of the fiber optic cable. The system will only operate properly if these specifications fall within the range of the system's loss budget.

## **Troubleshooting**

Multimode fiber optic cable contains an optical fiber with a light carrying "core" that is only .0025 inches (62.5 microns) in diameter. Single mode fiber optic cable has an even smaller "core," only .00032 to .0004 inches (8-10 microns). This is smaller than a human hair! Therefore, any minute particles of dirt or dust can easily block the fiber from accepting or radiating light. To prevent this from happening, always use the provided dust caps when ever optical connectors are exposed to air. It is also a good idea to gently clean the tip of an optical connector with a lint-free cloth moistened with alcohol whenever dust is suspected.

The status of the LEDs should provide the first clue as to the origin of any operational failure. If these are off, it usually means that the fiber is broken or has too much attenuation.

Next, be certain that the input and output signal connections are correct.

Finally, although multimode and single mode devices may look the same, they will not operate properly together. Using the wrong device or fiber can easily add more attenuation than specified, resulting in poor overall performance.

If, after reviewing the above possibilities, the system is still not operating, please contact the Customer Service Department for further assistance. If you suspect your problem is caused by the optics or the fiber optic cable, and you have an optical power meter, please take the appropriate measurements prior to contacting support.

### **Maintenance and Repairs**

The FiberLink 7500 Series has been manufactured using the latest semiconductor devices and techniques that electronic technology has to offer. They have been designed for long, reliable and trouble-free service and are not normally field repairable.

Should difficulty be encountered, Artel Video Systems maintains a complete service facility to render accurate, timely and reliable service of all products.

An optical power meter, such as the FiberLink 6650, a visible light source, such as the FiberLink 6656, and a Three Wavelength Light Source, such as the FiberLink 6654, can greatly assist and expedite troubleshooting of fiber optic transmission systems and are recommended tools all installers should have available.

The only maintenance that can be provided by the user is to ascertain that optical connectors are free of dust or dirt that could interfere with light transmission and that electrical connections are secure and accurate. Please see the Troubleshooting section of this manual for additional information.

All other questions or comments should be directed to our Customer Service Department. It should be noted that many "problems" can easily be solved by a simple telephone call.

If you suspect your problem is caused by the optics or the fiber optic cable, and you have an optical power meter, please take the appropriate measurements prior to contacting support.

## **Certifications**

## CE  $(\mathsf{U}_\mathsf{L})$

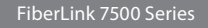

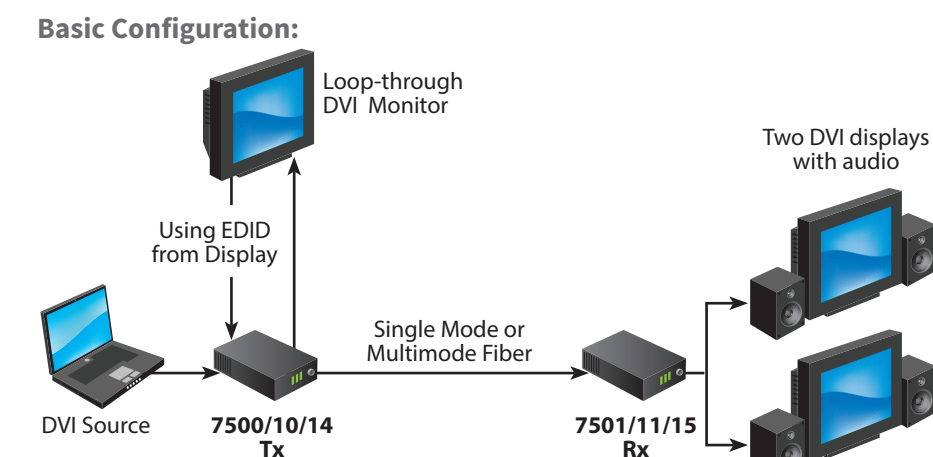

## **Advanced Configuration:**

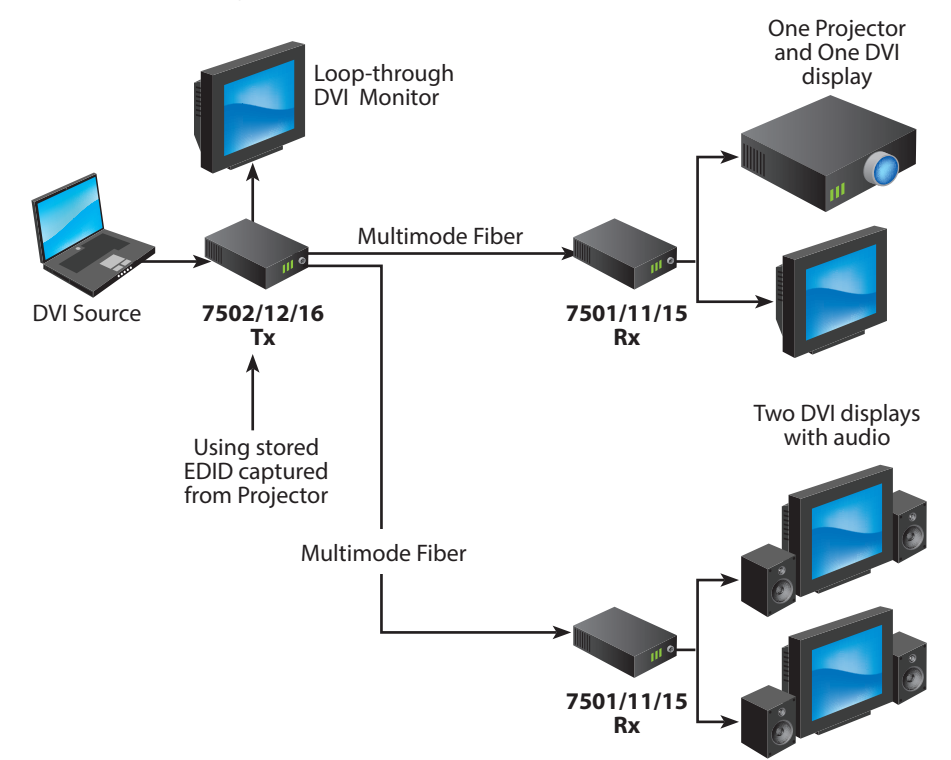

# **Proven Products, Unrivaled Service, and Great Support**

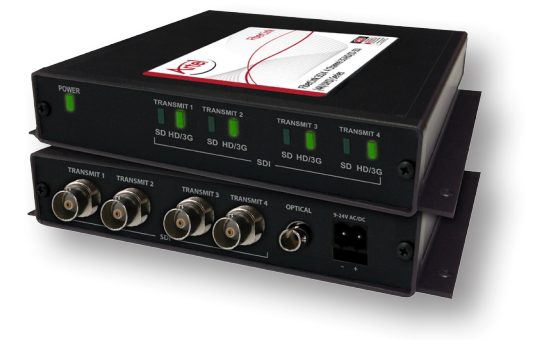

- High performance plug and play products
- Stand alone and card cage versions available
- Solutions for most video, audio, and data formats
- Multimode and single mode versions
- Designed and manufactured in the USA
- Training and installation support available
- 24x7x365 technical support available

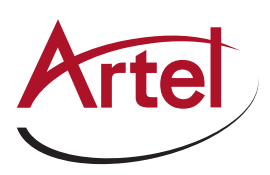

Artel Video Systems Corp. 5B Lyberty Way, Westford, MA 01886 USA T: 978-263-5775 F: 978-263-9755 sales@artel.com customercare@artel.com www.artel.com

All specifications subject to change without notice. ©2016 Updated 07/31/2016 CS200-127593-00\_K